## Заказ выкроек по электронной почте с учетом индивидуальных характеристик фигуры

## Работа с программой print-lk

Дополнительные замечания по снятию размерных признаков по цифровой фотографии

Первое необходимое действие - познакомиться с описанием самой программы и возможностями при заказе выкроек на сайте с доставкой по электронной почте.

Основное отличие новой версии – добавлен режим снятия размерных признаков по цифровой фотографии. При описании характеристик новой фигуры система предложит вам сохранить рассчитанные размеры в файл. После выбора имени файла можно загрузить до 8 фотографий в формате jpg общим объемом до 9 мб.

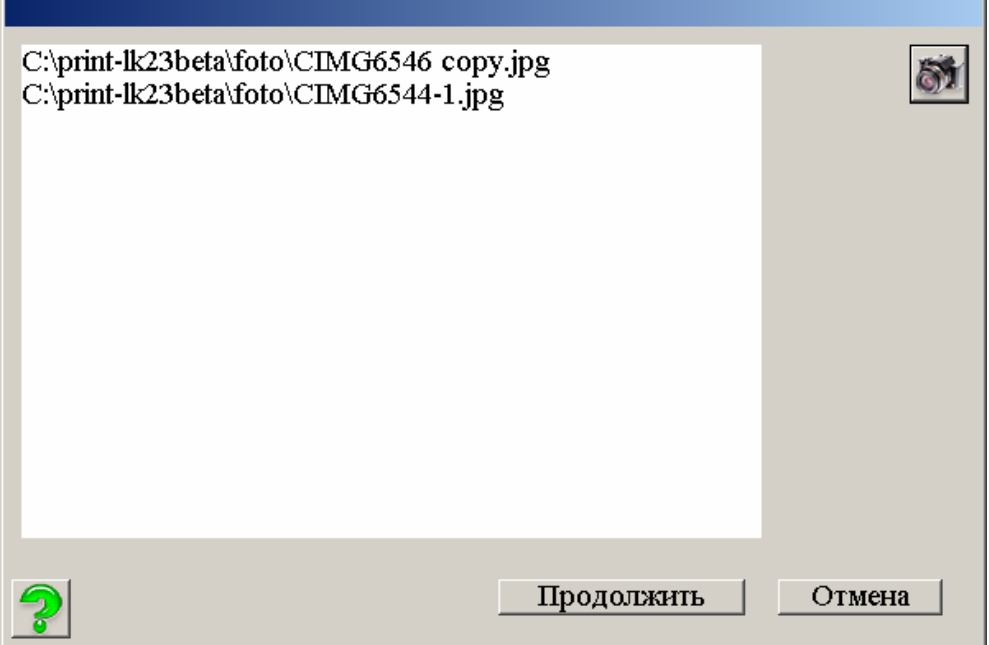

Фотографии стоит предварительно обработать: вырезать изображение фигуры убрав лишнее, выставить яркость-контрастность так чтобы видны были детали, если необходимо, то уменьшить размер изображения, так как на экране фигура отображается всегда целиком и не масштабируется.

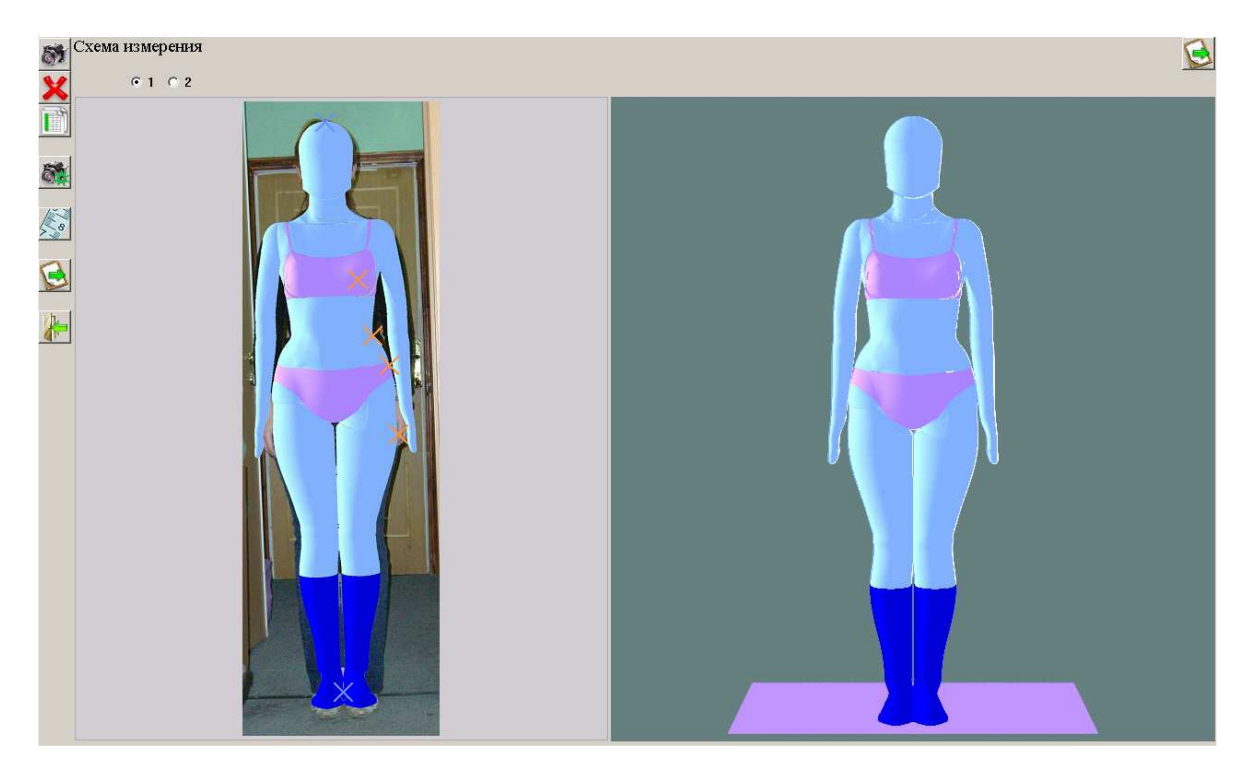

Как нужно фотографировать?

В первых версиях программы снятия размерных признаков по цифровой фотографии мы предъявляли повышенные требования с съемке. Это было связано в первую очередь с уровнем развития цифровой фототехники – небольшое разрешение матрицы требовало использовать всю поверхность снимка, в том числе и края снимка, где обычно наблюдались искажения. Для компенсации искажений у нас предлагался способ предварительной калибровки снимков фотоаппарата.

Теперь все проще. Снимаете так, чтобы фигура не попадала в зону искажений, а потом обрезаете края фотографии. Требуется знать только расстояние до камеры (от условной центральной оси фигуры) и высоту камеры над полом. По этой информации строится модель съемки и рассчитываются все перспективные «искажения».

После загрузки фотографий их нужно описать. Выбираем фотографию, нажимаем

на включение режима установки параметров камеры **Ож** и указываем для каждой фотографии расстояние до камеры высоту камеры и положение фигуры. Чтобы не думать какой вид сбоку правый или левый установите любой и если не подойдет то потом переставите галочку.

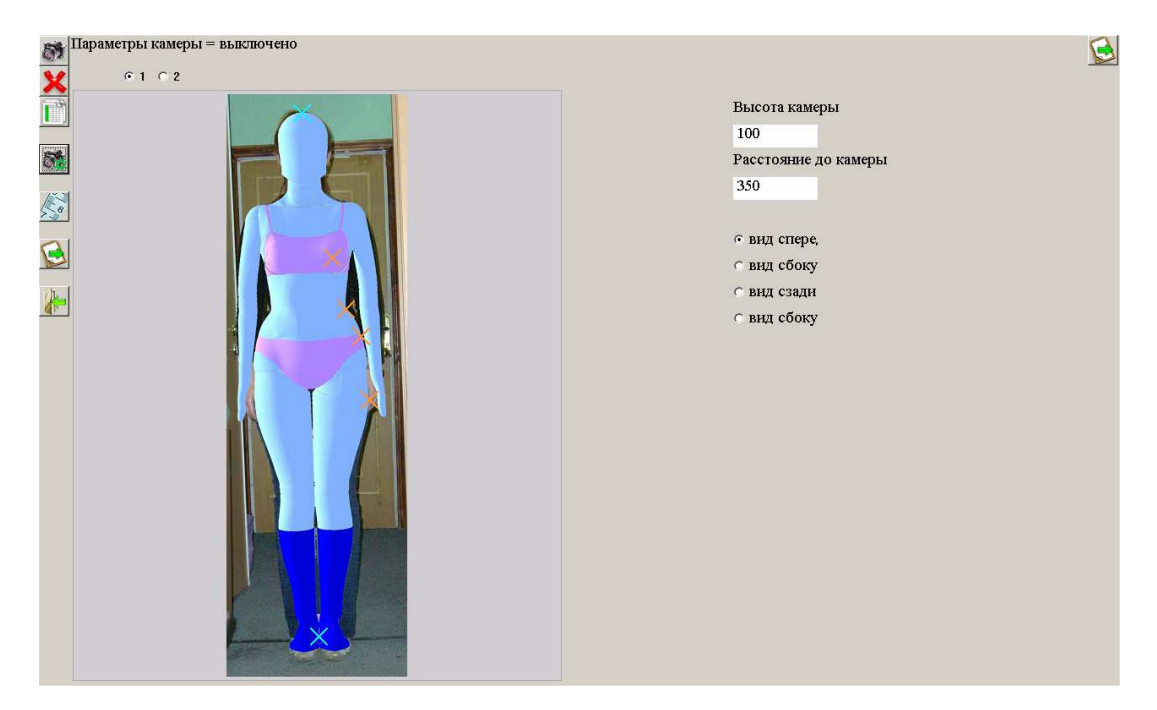

Фигура по масштабу привязывается через рост. Вам нужно установить две метки: положение верхушечной точки и точки на пятках. Этим вы так же компенсируете неточный наклон камеры при съемке. Для установки метки вы наводите указатель мышки на метку, нажимаете правой кнопкой (поднимаете метку, метка меняет цвет), перемещаете указатель и левой кнопкой устанавливаете новое положение (опускаете метку). Нажатие правой кнопки вместо левой отменит «поднятие» метки.

На что обратить внимание. Точка у пяток ставится по внутреннему краю пятки (приблизительно ¼ длины ступни) посередине между точками на правой и левой ноге. Если вы снимали с близкого расстояния, то нужно правильно учесть перспективу. И естественно эта точка на уровне пяток человека, а не на уровне

Программа печати выкроек print-lk 4

пола, если съемка была в обуви с каблуками. Если размеры снимаются для проектирования женской одежды, то вероятно съемка на обуви с каблуками будет более информативной.

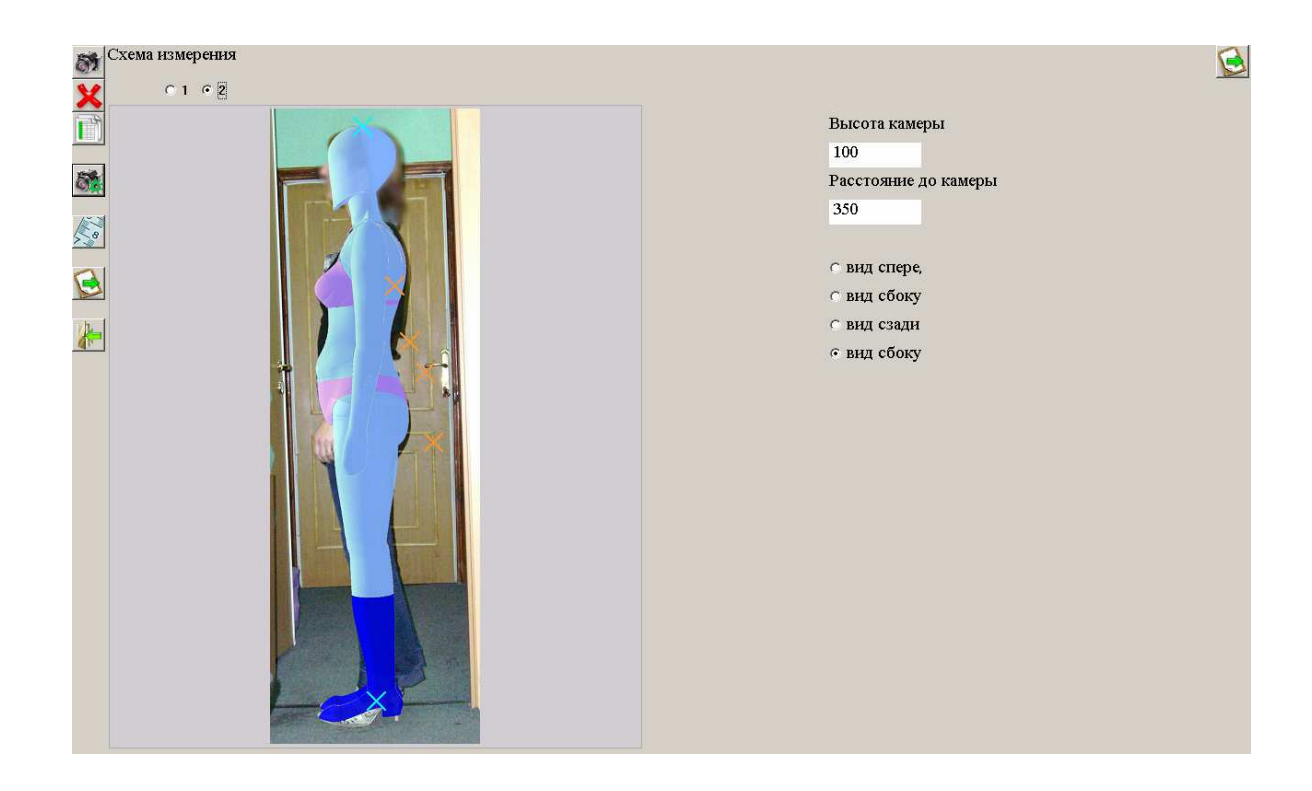

Так как положение головы жестко не фиксируется, то положение верхушечной точки можно уточнить после получения регулируемых точек.

Далее можно отключить режим установки параметров камеры и если манекен в правой части еще не отобразился, то нажать на кнопку пересчета в правом верхнем углу.

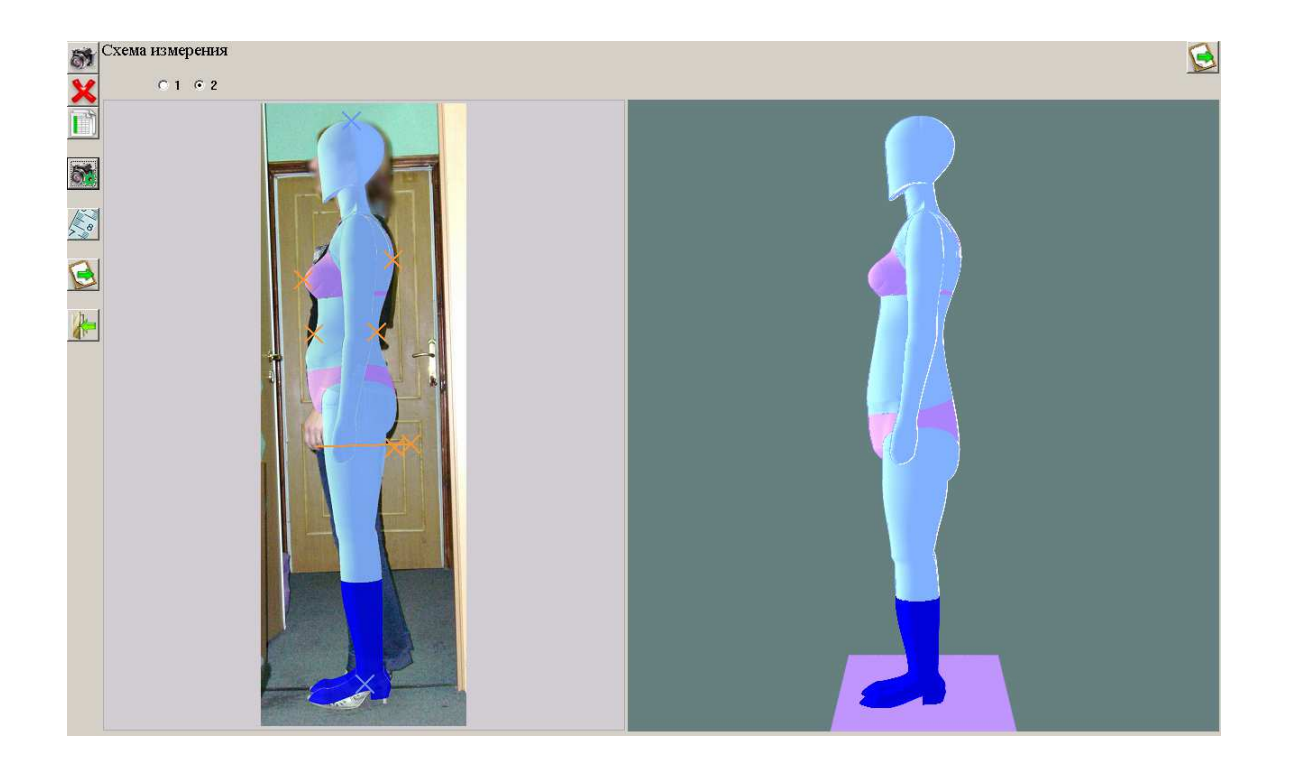

Программа печати выкроек print-lk 5 На фотографии появятся активные точки, которые можно перемещать описанным выше способом. После каждого перемещения происходит пересчет всех параметров манекена и отображается новая фигура. В фигуре контролируются обхваты, поэтому если вы увеличивает/уменьшаете продольные диаметры, то система соответственно уменьшает/увеличивает поперечные диаметры.

Если фигура «сломалась», то нажав на **можно выбрать режим пересчета:** 

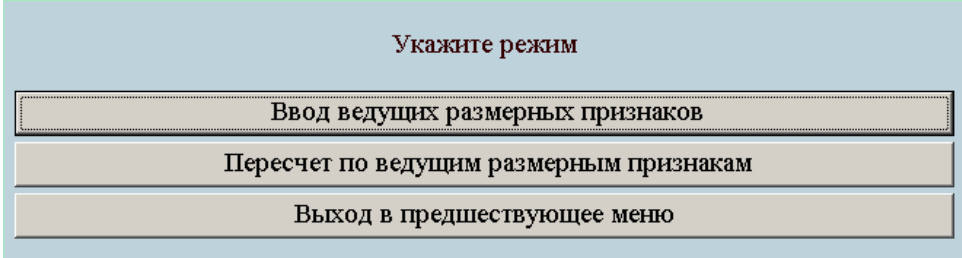

или заново ввести ведущие размеры или пересчитать по уже введенным, вернувшись к условно-типовой фигуре.

После того, как все точки будут расставлены по местам и проверены в разных проекциях можно будет распечатать список размерных признаков, полученных с измененного манекена

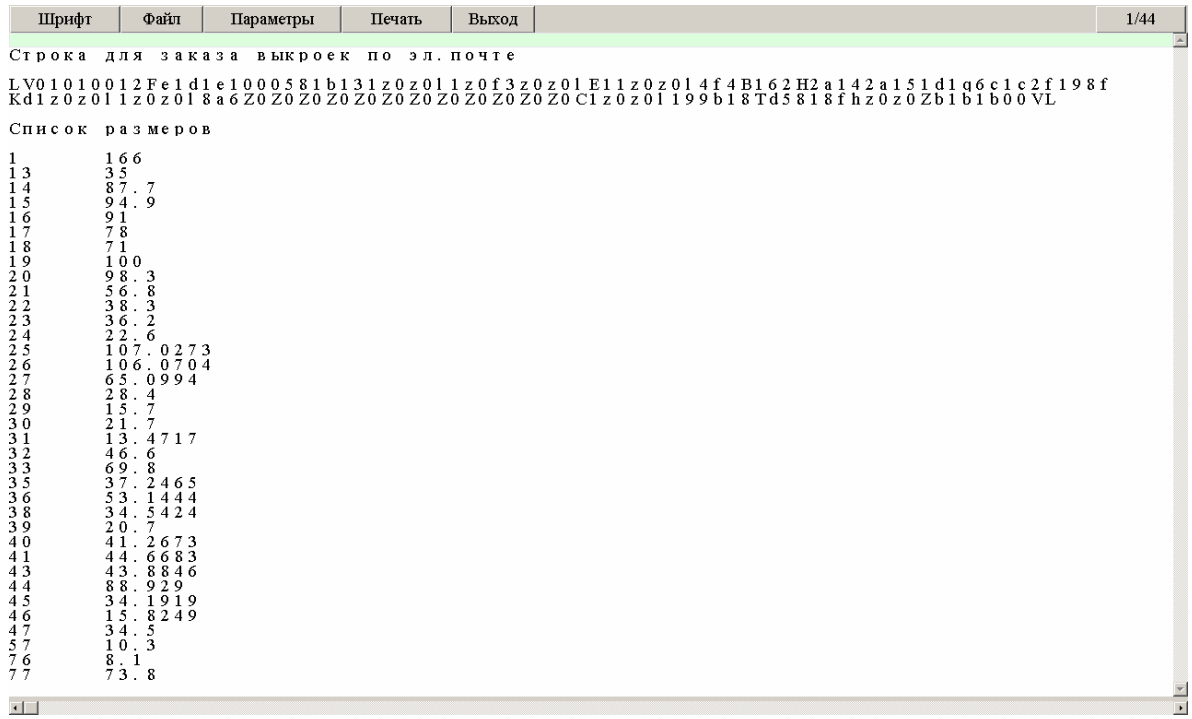

или получить строку-заказ для передачи размеров при заказе выкроек через сайт

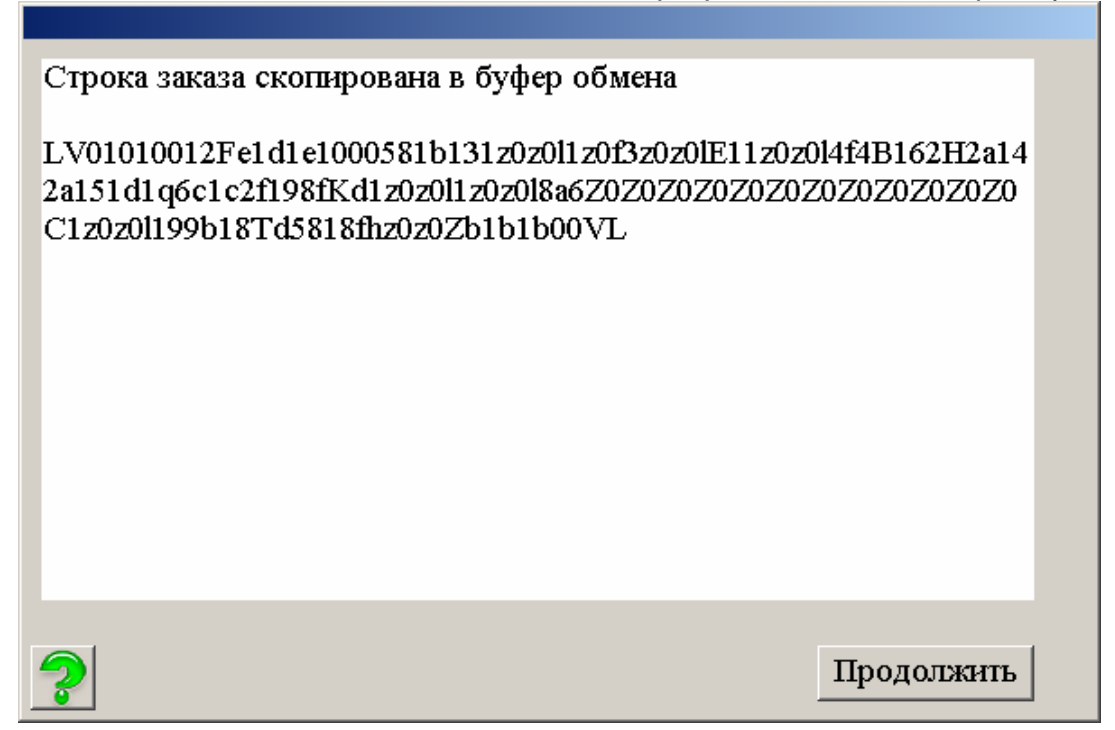

НО СЛЕДУЕТ УЧЕСТЬ, ЧТО ЭТО БЕТА ВЕРСИЯ ПРОГРАММЫ И ПОЛУЧЕННЫЕ РАЗМЕРЫ ИЛИ ВЫКРОЙКИ НАДО ПРОТЕСТИРОВАТЬ И ПРОГРАММОЙ ЛУЧШЕ ПОЛЬЗОВАТЬСЯ БОЛЕЕ ОПЫТНЫМ ЗАКРОЙЩИКАМ, КОТОРЫЕ ПОНИМАЮТ ВЗАИМОСВЯЗЬ РАЗМЕРНЫХ ПРИЗНАКОВ.

Менее опытным пользователям лучше ограничиться пока построением по 4 размерам или с учетом характеристик фигуры.